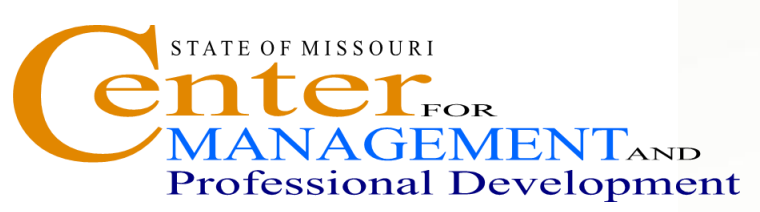

# Information Technology and Computer Skills Training

# **OUTLOOK 2010: INTRODUCTION**

**Where**: Jefferson City, 1738 E Elm Lower Level

**Time**: 8:00 a.m. - 4:00 p.m.

**Investment**: \$125.00

# **Course Content**

# **GETTING FAMILIAR WITH THE OUTLOOK 2007 SCREEN**

- Using the Menu
- Using the Toolbars and Menu Bar
- How to use a Shortcut Key
- How to Search and Use Help Contents
- Using the Improved 2010 Navigation Pane
- How to Add/Remove/Change the Buttons
- How to Customize Outlook Today
- Setting Outlook Today as the Default Page

## **USING ELECTRONIC MAIL (E-MAIL)**

## **Creating and Sending E-mail Messages**

- Selecting Names via the AutoComplete Feature
- Writing the Text of a Message
- How to Edit and Format a Message
- How to Set Message Options
- Requesting a Read Receipt for a Message
- Setting Message Delivery Options
- Resending and Recalling Messages

## **Receiving and Reading Messages**

- Reading Messages In the Reading Pane
- How to Mark Messages as Read or Unread
- How to Reply to a Message
- How to Forward and Preview a Message
- How to Print and Delete a Message
- How to Retrieve a Deleted Message

## **Working with Attachments**

- How to Attach a File to a Message
- Previewing and Opening Attachments
- How To Save and Remove An Attachment

# **Flagging Messages and Color Categories**

- Flagging a Message for Follow Up Creating and Assigning Color Categories to Messages
- Setting/Assigning Quick Click Categories

# **MANAGING EMAIL MESSAGES Arranging and Finding Messages Organizing Messages in Folders Using Search Folders WORKING WITH CONTACTS**

# **Creating Contacts Information**

- How to View the Contacts Folder
- How to Create a Contact
- How to Create Another Contact with the Same Company Information
- Creating a Contact from an E-mail Message

# **WORKING WITH THE ADDRESS BOOK**

## **Using the Address Book**

- Adding and Removing an Address
- Finding an Address in an Address Book

# **WORKING WITH THE CALENDAR**

## **Using Calendar Functions**

- Viewing Your Calendar
- Navigating in the Calendar
- Scheduling Holidays, Appointments, Recurring Appointments and Events
- Scheduling and Managing Meetings

## **WORKING WITH TASKS**

- **Creating a Task**
- How to Create a Task in the Daily Task List in Calendar
- Opening, Updating and Prioritizing Tasks

# **WORKING WITH NOTES**

## **Creating and Organizing Notes**

- How To Open The Notes Folder
- How To Create, Open and Modify A Note

**Find other technical and computer training programs at** [www.training.oa.mo.gov](http://www.training.oa.mo.gov/)

eO

> Shift